# **HƯỚNG DẪN THANH TOÁN TRỰC TUYẾN BẰNG THẺ GHI NỢ NỘI ĐỊA CỦA NGÂN HÀNG SCB**

# **A/ KÍCH HOẠT CHỨC NĂNG THANH TOÁN TRỰC TRUYẾN:**

Đăng ký sử dụng dịch vụ "**Internet Banking**" tại quầy giao dịch của Ngân hàng SCB

## **B/ HƯỚNG DẪN THANH TOÁN TRỰC TUYẾN:**

### **Bước 1: Chọn hàng hóa/ dịch vụ và chọn thanh toán với Ngân hàng SCB**

Chọn hàng hóa/ dịch vụ cần mua, hoàn thành đơn đặt hàng, sau đó chọn thanh toán với **Thẻ ATM nội địa**. Tiếp đó, chọn biểu tượng SCB.

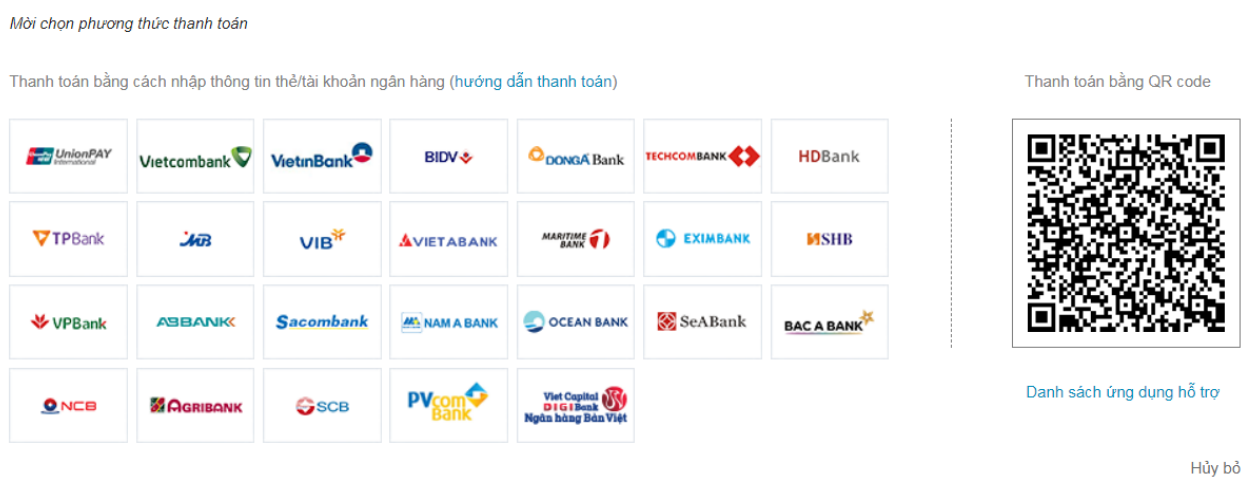

\*Hỗ trợ thanh toán bằng thẻ: 1900.633.927 (8h30-18h00)

### **Bước 2: Nhập thông tin thẻ**

Số thẻ: bao gồm toàn bộ dãy số in nổi trên mặt thẻ ( không có khoảng trống)

Tên in trên thẻ: Tên in nổi trên mặt thẻ

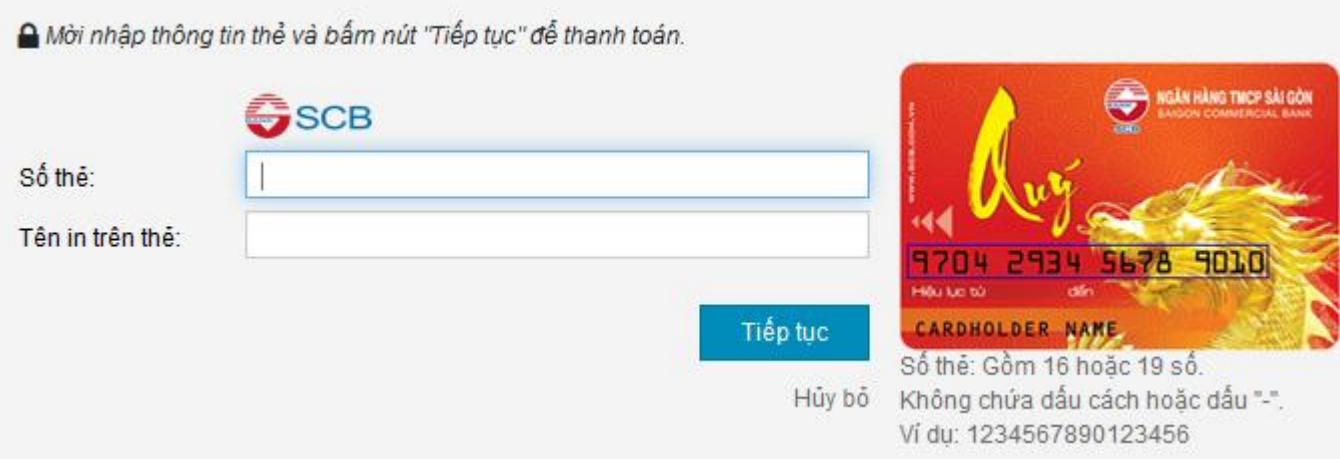

Nhấn "**Tiếp tục"** để thực hiện thanh toán.

Thông tin nhập yêu cầu chính xác và số dư tài khoản đủ để thanh toán.

#### **Bước 3. Xác thực giao dịch**

#### **Truy cập Internet Banking**

**Tên truy cập** và **Mật khẩu Internet Banking**: được SCB cung cấp khi đăng ký dịch vụ Internet Banking với Ngân hàng

Kích chọn *"Tôi đã đọc, hiểu rõ và đồng ý với các quy định về điều kiện, điều khoản sử dụng Giao dịch thanh toán trực tuyến" và* Nhấn "**Tiếp tục**" để thực hiện thanh toán

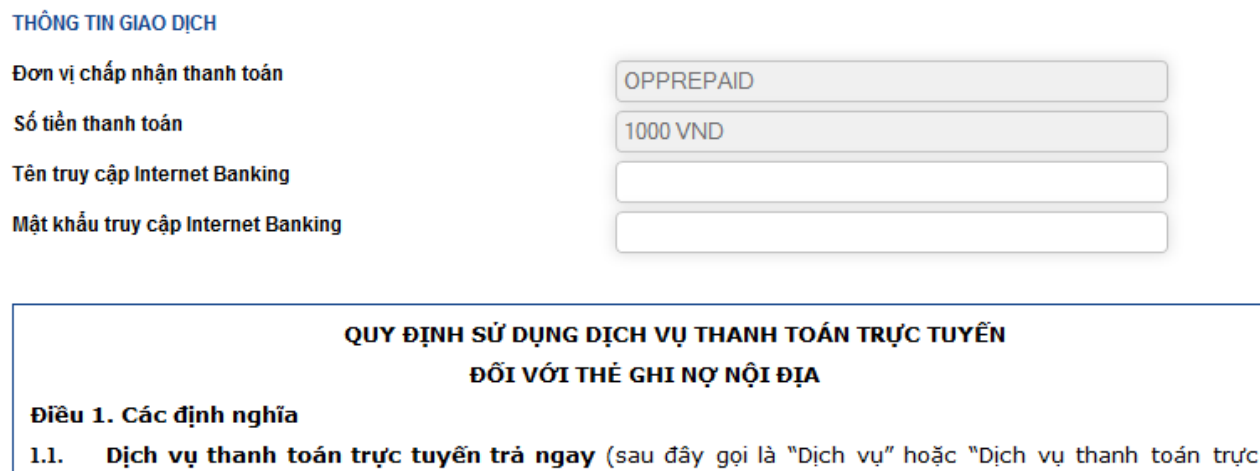

tuyến"): Là dịch vụ cho phép Khách hàng sử dụng thẻ ghi nợ nội địa do SCB phát hành (tất cả các loại thẻ ATM của SCB) để thanh toán tiền mua hàng hóa, dịch vụ trực tiếp trên các website của Đơn vị cung cấp hàng hóa, dịch vụ có kết nối với hệ thống thanh toán trực tuyến của SCB và/hoặc đối tác của SCB. SCB: Là Naân hàna TMCP Sài Gòn - tổ chức cuna ứna Dich vu thanh toán trực tuyến.  $1.2.$ 

☑ Tôi đã đọc, hiểu rõ và đồng ý với các quy định về điều kiện, điều khoản sử dụng Giao dịch thanh toán trực tuyến.

Tiếp tục

 $\triangleright$  Xác thực giao dịch bằng Mã xác thực OTP

SCB sẽ gửi cho bạn mã xác thực OTP qua SMS về số điện thoại di động mà bạn đã đăng ký hoặc qua thiết bị Token (tùy vào hình thức xác nhận mà bạn đăng ký). Mã OTP là mật khẩu sử dụng 01 lần tương ứng với mỗi giao dịch thanh toán

#### THÔNG TIN GIAO DỊCH

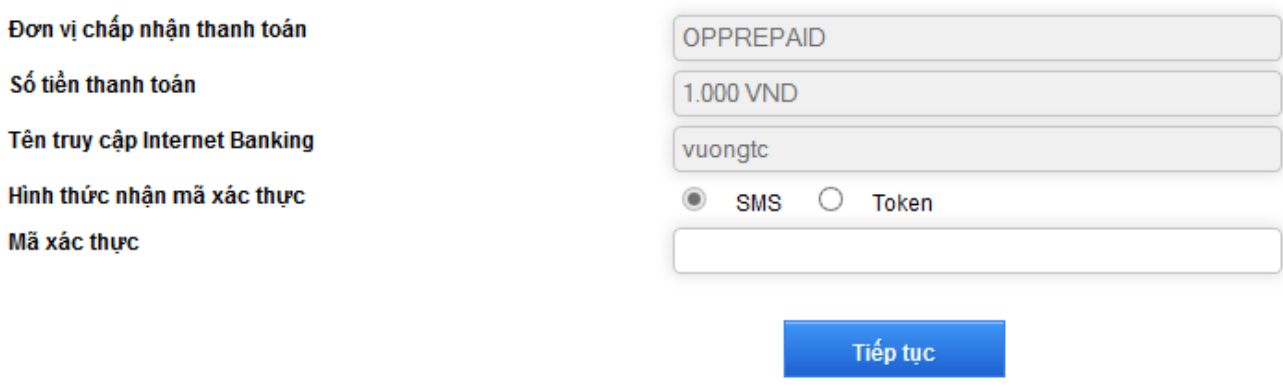

Nhấn nút **" Tiếp tục"** để hoàn tất giao dịch thanh toán.

# **Bước 4: Nhận kết quả giao dịch**

Bạn sẽ được quay về website của Đơn vị chấp nhận thẻ để nhận thông báo kết quả giao dịch (giao dịch thành công hoặc không thành công).

### **Lưu ý:**

Hạn mức thanh toán: 30,000,000 VNĐ/ lần/ ngày

Hỗ trợ SCB: 1900 6538.